# **Lumache**

*Release 0.1*

**Graziella**

**Jan 05, 2022**

## **CONTENTS**

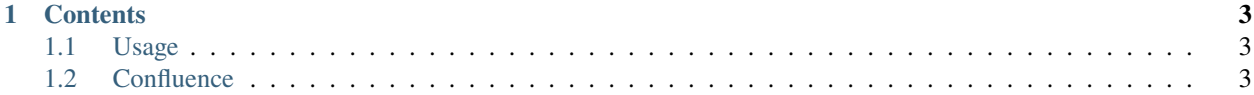

**Lumache** (/lu'make/) is a Python library for cooks and food lovers that creates recipes mixing random ingredients. It pulls data from the [Open Food Facts database](https://world.openfoodfacts.org/) and offers a *simple* and *intuitive* API. Lumache has its documentation hosted on Read the Docs Ahmad. Check out the *[Usage](#page-6-1)* section for further information, including how to *[Installation](#page-6-3)* the project.

**Note:** This project is under active development.

#### **CHAPTER**

## **ONE**

## **CONTENTS**

## <span id="page-6-1"></span><span id="page-6-0"></span>**1.1 Usage**

#### <span id="page-6-3"></span>**1.1.1 Installation**

To use Lumache, first install it using pip:

(.venv) \$ pip install lumache

#### **1.1.2 Creating recipes**

To retrieve a list of random ingredients, you can use the lumache.get\_random\_ingredients() function:

The kind parameter should be either "meat", "fish", or "veggies". Otherwise, lumache. get\_random\_ingredients() will raise an exception.

For example:

```
>>> import lumache
>>> lumache.get_random_ingredients()
['shells', 'gorgonzola', 'parsley']
```
## <span id="page-6-2"></span>**1.2 Confluence**

#Confluence setup:

##DB:

####Download:

• download mysql80-community-release

# sudo rpm -ivh mysql80-community-release-el7-3.noarch.rpm # sudo rpm -pql mysql80-community-release-el7- 3.noarch.rpm # sudo md5sum mysql80-community-release-el7-3.noarch.rpm # sudo grep 'temporary password' /var/log/mysqld.log # sudo mysql\_secure\_installation

• Connect to the database:

# mysql -h 127.0.0.1 -P 3308 -u netset -pword -e "SHOW VARIABLES LIKE '%max\_connections%';" # mysql -u root

Note1: I use JNDI datasource connection

#####SHOW in DATABASE:

> SHOW VARIABLES LIKE 'innodb\_log\_file\_size'; > SHOW VARIABLES LIKE 'max\_allowed\_packet'; > SHOW VARIABLES LIKE '%max\_connections%'; > SHOW VARIABLES LIKE '%innodb\_strict\_mode%'; for Zabbix server > SHOW VARIABLES LIKE '%validate\_password%'; > show global variables like 'local\_infile'; > SELECT DEFAULT\_CHARACTER\_SET\_NAME, DEFAULT\_COLLATION\_NAME FROM information schema.SCHEMATA WHERE schema name = 'confluence'; > SELECT title, lastmoddate FROM CONTENT group by lastmoddate; > SELECT User, Host, plugin, authentication\_string FROM mysql.user;

#### SHOW PRIVILIGES:

> show grants for ['netset'@'localhost'](mailto:); > SET GLOBAL local\_infile=1;

SHOW tatal nember of tables:

>SELECT count(\*) AS TOTALNUMBEROFTABLES FROM INFORMATION\_SCHEMA.TABLES WHERE TA-BLE\_SCHEMA = 'confluence';

#### #####Modify DATABASE:

> CREATE DATABASE confluence character set utf8 collate utf8\_bin; <br/> > ALTER DATABASE confluence CHARACTER SET utf8 COLLATE utf8\_bin; <br/> <br/> < CREATE USER ['netset'@'localhost'](mailto:) IDENTIFIED BY 'word'; <br/> > GRANT ALL ON confluence.\* TO ['netset'@'localhost'](mailto:); > FLUSH PRIVILEGES;

> UPDATE user SET plugin='mysql\_native\_password' WHERE User='netset'; > ALTER USER ['root'@'localhost'](mailto:) IDENTIFIED BY "; OR > UPDATE mysql.user SET authentication string = PASSWORD(") WHERE User = 'netset' AND Host = 'localhost'; OR > SET PASSWORD FOR ['netset'@'localhost'](mailto:) = PASSWORD('');

> SET GLOBAL mysqlx\_max\_connections = 300; > SET GLOBAL max\_connections = 300; > SET GLOBAL max\_connections = 500; > SET GLOBAL innodb\_log\_file\_size=2000000; > SET GLOBAL max\_allowed\_packet=1073741824; > SET GLOBAL sql\_mode='STRICT\_TRANS\_TABLES,NO\_ZERO\_IN\_DATE,NO\_ZERO\_DATE,

ERROR\_FOR\_DIVISION\_BY\_ZERO,NO\_AUTO\_CREATE\_USER,NO\_ENGINE\_SUBSTITUTION';

#### **> SET session sql\_mode="STRICT\_TRANS\_TABLES,NO\_ZERO\_IN\_DATE,NO\_ZERO\_DATE,** ER-ROR\_FOR\_DIVISION\_BY\_ZERO, NO\_AUTO\_CREATE\_USER,NO\_ENGINE\_SUBSTITUTION";

> SET GLOBAL validate\_password.policy=LOW; > SET GLOBAL validate\_password.mixed\_case\_count = 0; > SET GLOBAL validate\_password.number\_count = 0; > SET GLOBAL validate\_password.check\_user\_name = 0; > SET GLOBAL validate password.special char count =  $0$ ; > SET GLOBAL validate password.LENGTH = 0;

**ALTER TABLE table\_name** > DROP COLUMN column\_name;

#####Modify database in conf file:

[mysqld]

validate\_password.length=0 validate\_password.mixed\_case\_count=0 validate\_password.number\_count=0 validate\_password.policy=LOW validate\_password.special\_char\_count=0 default-storage-engine=INNODB

innodb\_log\_file\_size=2GB max\_allowed\_packet=256M binlog\_format=row character-set-server=utf8 collationserver=utf8\_bin

sql\_mode=STRICT\_TRANS\_TABLES,NO\_ZERO\_IN\_DATE,NO\_ZERO\_DATE,ERROR\_FOR\_DIVISION\_BY\_ZERO,NO\_ENGIN

Free the memory from caches first level: # sync; echo 1 > /proc/sys/vm/drop\_caches

1- Add work directory (Home directory) to the installation directory: # nano -w atlassian-confluence-7.11.1/confluence/WEB-INF/classes/confluence-init.properties confluence.home=/home/confluence/confluence-7.10.2.1 2- copy the database connector: # cp confluence/confluence/WEB-INF/lib/mysql-connector-java-5.1.47.jar atlassian-confluence-7.11.1/confluence/WEB-INF/lib/ 3- copy the sever conf file: # cp confluence/conf/server.xml atlassian-confluence-7.11.1/conf/

Note: <jdbc:mysql://localhost:3306/db?allowPublicKeyRetrieval=true&useSSL=false>

4- unlink confluence and link new confluence:

# ln -s atlassian-confluence-7.11.1 confluence

4- sudo rm -r logs/\* sudo rm -r temp/\* sudo rm -r plugins-cache/\* sudo rm -r plugins-osgi-cache/\* sudo rm -r pluginstemp/\*

6-

CATALINA\_OPTS="-Xms1024m -Xmx6000m -XX:+UseG1GC \${CATALINA\_OPTS}" JRE\_HOME="/opt/jre11"

7- chown -R confluence:confluence atlassian-confluence-7.11.1 chown -R confluence:confluence /home/confluence/confluence-7.11.1/

jar -xf confluence-7.11.1.jar and change

nano -w databaseSubsystemContext.xml

DESCRIBE [table name];

DENORMALISED\_SPACE\_VIEW\_PERMISSIONS DENORMALISED\_SPACE\_EDIT\_PERMISSIONS DENOR-MALISED\_SID

**DROP table MIG\_EXCLUDE\_APP;** MIG\_APP\_ACCESS\_SCOPE;

SELECT max(lastmoddate) FROM ATTACHMENTS; select TITLE, LASTMODIFIER, LASTMODDATE, USER-NAME from CONTENT group by TITLE;

select \* from CONTENT LIMIT 1:

SELECT email\_address AS "email", user\_name AS "username", display\_name AS "displayname", active AS "active" FROM cwd\_user;

1- JAVA 8 ELLER JAVA 11 1- JAVA eller JRE 2- MYSQL ELLER MARIADB 3- MYSQL 5.7 eller 8.0.23 4- mysqlconnector-java-8.0.23.jar (saknar datetimelocal )eller äldre 5.1.47 5- xmx=6000 6- Attachments folder in HOME\_dir

Lumache has its documentation hosted on Read the Docs Ahmad.